# **2023 年前期の情報処理教室、更新変更情報**

#### **◆320 教室・350 教室・図書館メディアスペースの PC 更新について**

320 教室・350 教室・図書館メディアスペースの PC を更新しました。

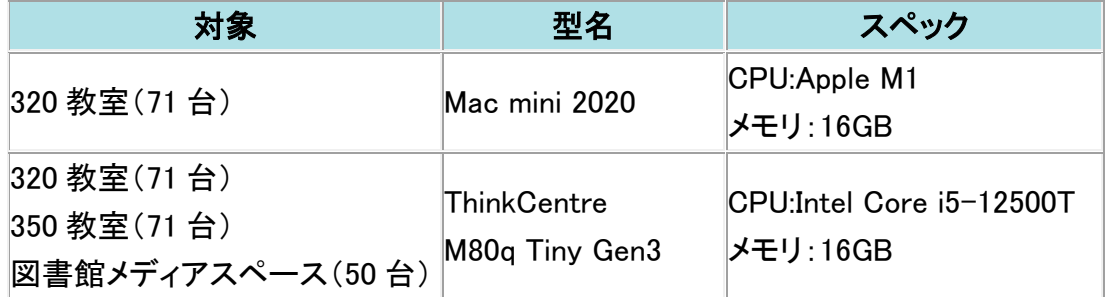

320 教室の Mac と Windows は機器が独立して切り替え式となりました。 Mac と Windows の切り替えは切り替え機をお使いください。

#### **◆320 教室 学生機の使い方について**

2023 年前期に、320 教室がリプレイスされ Mac と Windows 機が分かれました。 切り替え方法について説明いたします。

#### ■Mac と Windows の切り替え機

切り替え機を使うと、Mac と Windows を切り替られます。

#### ・切り替え機によって切替わるもの

① 本体 ②キーボード ③マウス ④モニタ

Mac 本体の上にある切り替えボタンを押していただ く度に、Mac 側と Windows 側が切り替わります。

#### ■USB 端子について

・Windows 側の USB 端子は、モニタ下から伸びている USB 延長 ケーブルをお使いください。

・Mac 側の USB 端子は、Mac 本体の上にある USB ハブをご利 用ください。

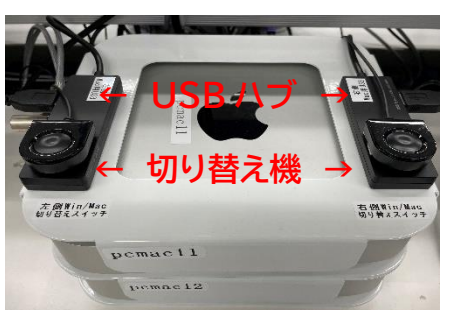

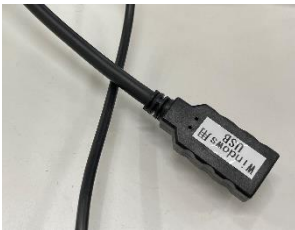

#### **◆320 教室 教員機の使い方について**

#### ■Mac と Windows の切り替え

学生機の様な切り替え機はありません。

① プライマリモニタ(左) ②センダリモニタ(右)を切り替えて使用してください。

#### ① プライマリモニタ切り替え機

2 系統の HDMI 切り替え機になります。 ボタンを押すごとに windows、Mac が切り替わります。

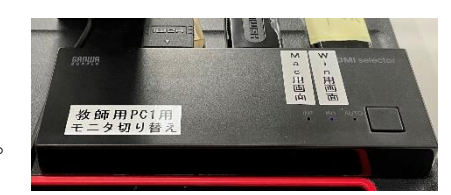

#### ② セカンダリモニタ切り替え機

3 系統の HDMI 切り替え機になります。 ボタンを押すごとに切替わりますが、1 が Windows、2 が Mac、3 は入力なしになりますので、切り替えてお使 いください。

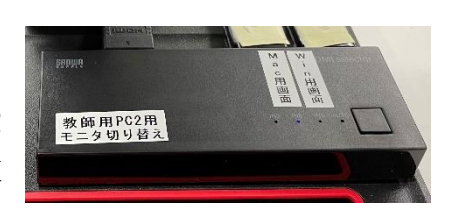

キーボードとマウスは、Windows と Mac それぞれに独立して設置しています。 左側が Windows で、右側が Mac になります。

#### ■Mac のログイン画面について

HDMI 切り替え機で切り替えた画面に応じて、ログイン画面が動的に変更されます。 ログイン画面はセカンダリ画面にでることが多いようです。 またログイン画面を AV 機器で中間モニタに映すと、画面が乱れますので、映さないように してください。(画面が乱れはログイン後に直ります)

#### ■USB 端子について

・Windows 側の USB 端子は、プライマリモニタ下から伸びてい る USB 延長ケーブルをお使いください。

・Mac 側の USB 端子は、セカンダリモニタ下にある USB ハブ をご利用ください。

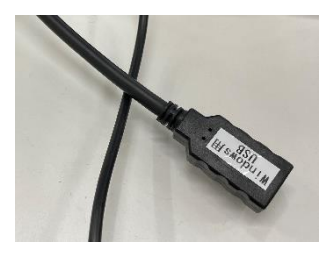

## **◆削除されたアプリケーション**

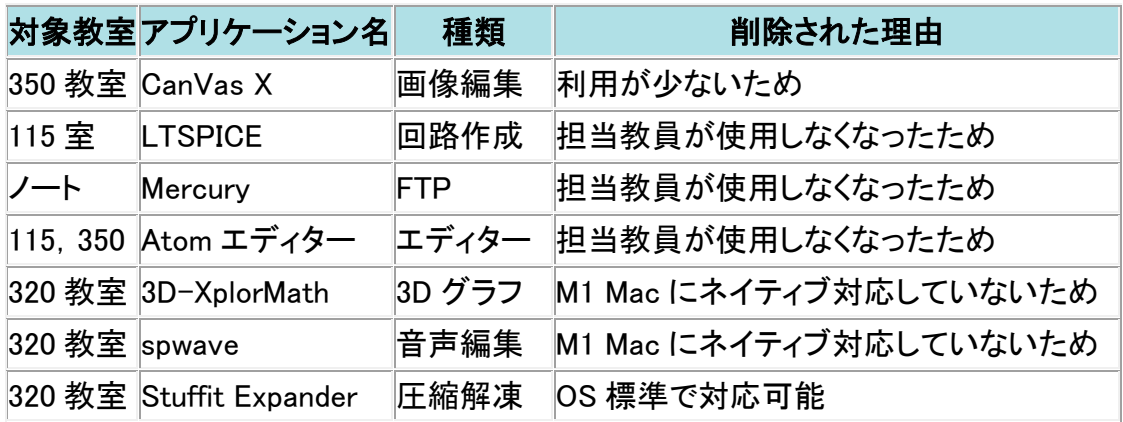

### **◆新規追加されたアプリケーション**

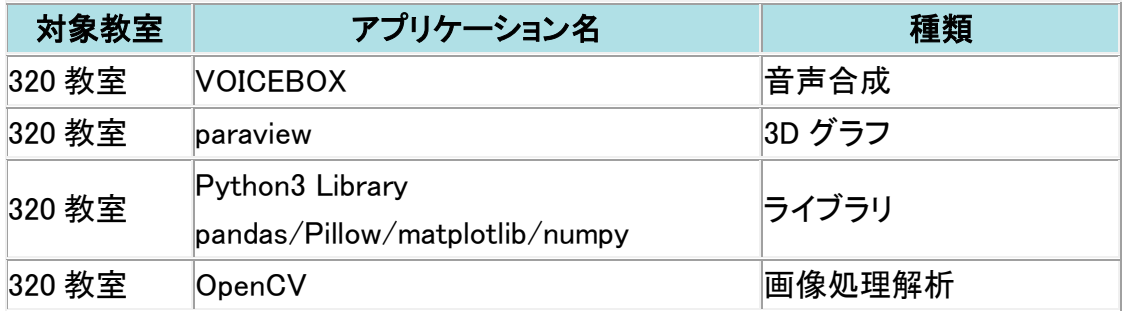